# Gjuhët Web dhe Teknologjitë

Ligjërata 4

Prof.Ass.Dr. Ermir Rogova

### Input tipet e reja në HTML5

- ▶ Shembulli në vijim paraqet tipin e inputit të ri të HTML5.
- Këto tipe ende nuk janë përkrahur nga të gjithë shfletuesit.

```
<!DOCTYPE html>
 \blacksquare\mathbf{z}\overline{\mathbf{3}}<!-- New HTML5 form input types and attributes. -->
 \overline{\mathbf{4}}5
     \mathsf{thtm}]>
 6
         <head>
            <meta charset="utf-8">
 \overline{I}<title>New HTML5 Input Types</title>
 8
        \langle/head>
 910
         <body>
\blacksquare\blacksquare<hl>New HTML5 Input Types Demo</hl>
            <p>This form demonstrates the new HTML5 input types
13
                and the placeholder, required and autofocus attributes.
1415
            \langle/p>
16
17\epsilon -form method = "post" action = "http://www.deitel.com">
18
                -p<label>Color:
19
                       \frac{1}{2} <input type = "color" autofocus />
20
                           (Hexadecimal code such as #ADD8E6)
21
22
                    \langle/label>
23
                \langle/p>
```
Fig. 3.1 | New HTML5 form input types and attributes. (Part 1 of 5.)

```
24
                 -p<label>Date:
25
26
                         \langleinput type = "date" \langle \rangle27
                             (yyyy-mm-dd)\langle/label>
28
29
                 \langle/p>
30
                 < p<label>Datetime:
31\langleinput type = "datetime" \langle \rangle32
                             (yyyy-mm-ddThh:mm+ff:qq, such as 2012-01-27T03:15)33
                     \langle/label>
34
35
                 \langle/p>
36
                 -p<label>Datetime-local:
37
                         \langleinput type = "datetime-local" \langle \rangle38
                             (yyyy-mm-ddThh:mm, such as 2012-01-27T03:15)
39
                     \langle/label>
40
41
                 \langle/p>
42
                 -p<label>Email:
43
                         \epsiloninput type = "email" placeholder = "name@domain.com"
44
45
                            required \mathsf{/} (name@domain.com)
                     \langle/label>
46
                 \langle/p>
47
```
| New HTML5 form input types and attributes. (Part 2 of 5.) Fig.  $3.1$ 

```
48
                -p<label>Month:
49
                       \langleinput type = "month" \langle \rangle (yyyy-mm)
50
                   \langle/label>
5152
                \langle/p>
53
                -p<label>Number:
54
55
                       \langleinput type = "number"
                          min = "0"56
                          max = "7"57
58
                          step = "1"value = "4" />
59
60
                   </label> (Enter a number between 0 and 7)
61
                \langle/p>
62
                -p63
                   <label>Range:
64
                       0 <input type = "range"
                          min = "0"65
                          max = "20"66
                          value = "10'' /> 20
67
                   \langle/label>
68
69
                \langle/p>
```
Fig. 3.1 | New HTML5 form input types and attributes. (Part 3 of 5.)

```
70
                <p>
                    <label>Search:
71
                       \epsiloninput type = "search" placeholder = "search query" \epsilon72
                    </label> (Enter your search query here.)
73
74
                \langle/p>
75
                -p76
                    <label>Tel:
                        \langleinput type = "tel" placeholder = "(###) ###-####"
77
                           pattern = "\(\d{3}\) +\d{3}-\d{4}" required />
78
79
                           ( # ##) ###-####
                    \langle/label>
80
81
                \langle/p>
82
                -p<label>Time:
83
                        \langleinput type = "time" \langle \rangle (hh:mm:ss.ff)
84
                    \langle/label>
85
86
                \langle/p>
87
                -p<label>URL:
88
                       \langleinput type = "ur]"
89
                           \mathbf{p} aceholder = "http://www.domainname.com" />
90
                           (http://www.domainname.com)
91
                    \langle/label>
92
93
                \langle/p>
```
Fig. 3.1 | New HTML5 form input types and attributes. (Part 4 of 5.)

```
94
                 -p<label>Week:
95
96
                         \langleinput type = "week" \langle \rangle97
                             (yyyy-Wnn, such as 2012-W01)98
                     \langle/label>
99
                 \langle/p>
100
                 -p\langleinput type = "submit" value = "Submit" />
101
                     \langleinput type = "reset" value = "Clear" />
102
103
                 \langle/p>
             \langleform>
104
105
         \langle /body>
106 </html>
```
Fig. 3.1 | New HTML5 form input types and attributes. (Part 5 of 5.)

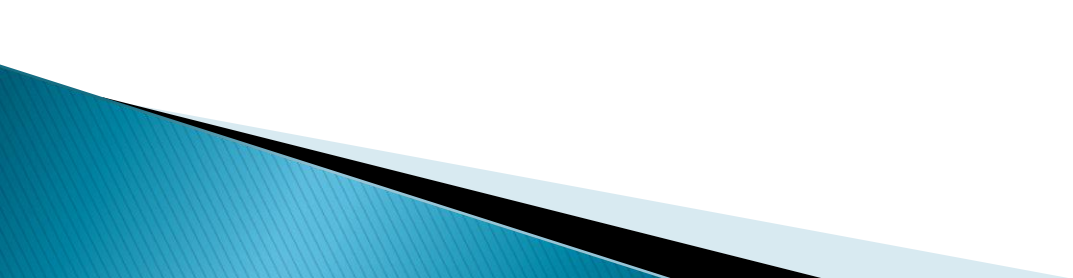

# **Input Type Color**

- Input tipi color i lejon përdoruesit që të zgjedhë një ngjyrë.
- Në momentin e shkrimit, shumica e shfletuesve tipin e **inputit color** e paraqesin si tekst në fushën në të cilën përdoruesi mund të futë një kod heksadecimal apo një emër ngjyre.
- Në të ardhmen, kur klikoni në color input, shfletuesit do të shfaqin një përzgjedhës të ngjyrës e ngjajshme dialogin e ngjyrave të Microsoft Windows e paraqitur si në vijim:

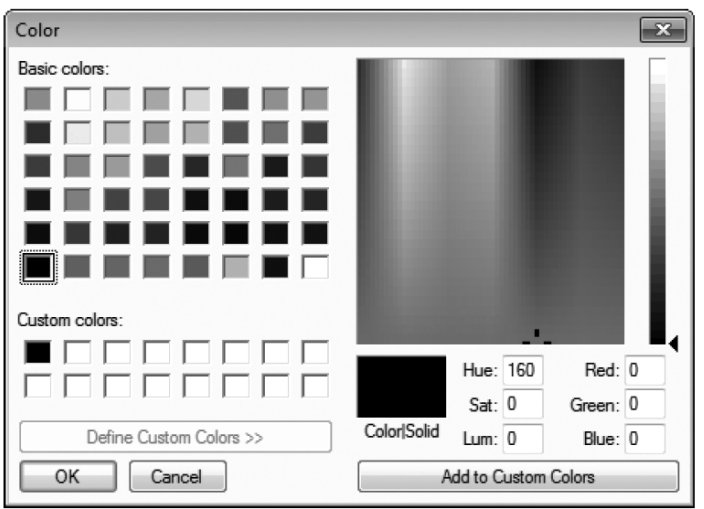

Fig. 3.2  $\parallel$  A dialog for choosing colors.

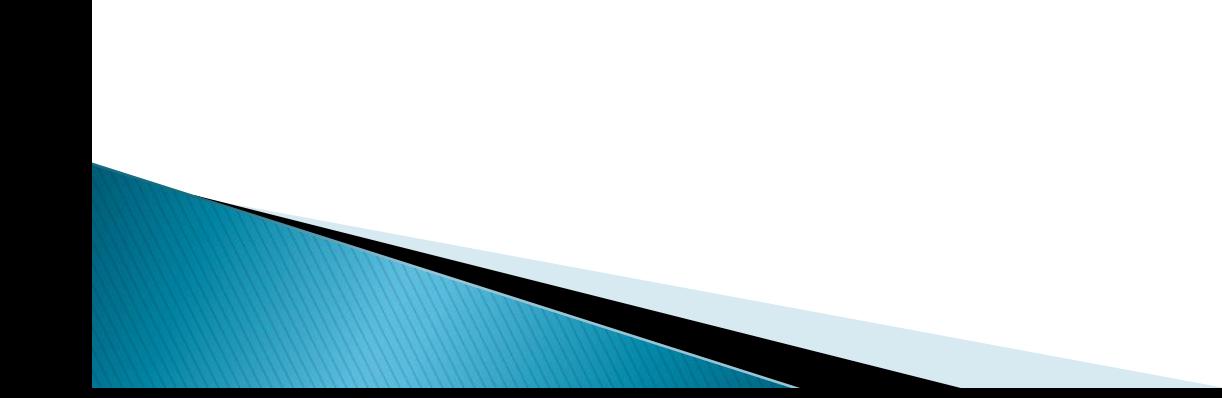

#### *Atributi Autofocus*

- Atributi Autofocus është një atribut opcional që mund të përdoret në vetëm një element input,
- Ky atribut automatikisht fokusohet në elementin Input duke e lejuar përdoruesin të fillojë shkrimin në këtë element menjëherë.

- ▶ Shembulli në vijim paraqet atributin Autofocus me elementin ngjyrë—inputi i parë në formën tonë—siç jepet në shfletuesin Chrome.
- ▶ Nuk ka nevojë që të përfshihet atributin Autofocus në formularë.

#### *Validimi*

- ▶ Input tipet e reja HTML 5 janë vetë validues.
- Këto eliminojnë nevojën për të përdorur kode të komplikuara JavaScript për ta validuar inputin e përdoruesit.
- Reduktojnë sasinë e dërguar të të dhënave invalide dhe si pasojë reduktojnë trafikun e internetit në mes të server-it dhe klientit.
- Serveri prapëseprapë duhet të validojë të gjitha inputet e përdoruesve.
- Kur përdoruesi shënon të dhëna në formularë dhe bën dërgimin, shfletuesi menjkëherë kontrollon elementet vetë validuese për t'u siguruar që të dhënat janë korrekte.

 Shembulli në vijim paraqet listën e të gjitha inputeve të reja të HTML5 dhe jep shembuj të formateve të kërkuara për secilin tip që të dhënat të jenë valide.

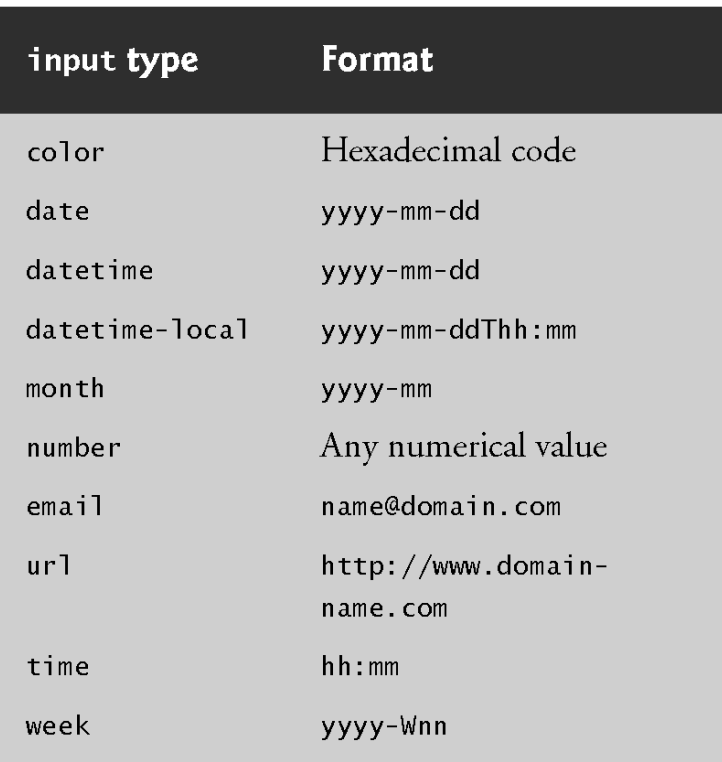

Fig. 3.5 | Self-validating input types.

 Nëse dëshirojmë t'i shmangemi validimit mund të shtojmë Atributin Formnovalidate në input tipin submit në rreshtin 101:

 $\langle$ input type = "submit" value = "Submit" formnovalidate />

### **Input Type Date**

**The Common Street, Inc.** 

- ▶ Tipi i inputit Date i lejon përdoruesit që të jep një datë në këtë formë: yyyy-mm-dd.
- Shfletuesit Firefox and Internet Explorer paraqesin një fushë tekstuale në të cilën përdoruesi mund të shënojë datën si psh. 2012-01-27.
- ▶ Shfletuesit Chrome and Safari paraqesin një spinner control—një fushë tekstuale me shigjetë lartë-poshtë në anën e djathtë e cila i lejon përdoruësit të përzgjedhë datën duke klikuar në shigjetën lartë ose poshtë.
- Data e fillimit është data e tanishme.
- Shfletuesi Opera paraqet një kalendar prej së cilës mund të zgjedhet data.
- Në të ardhmen, kur përdoruesi klikon në inputin date, shfletuesit kanë mundësi të paraqesin date control e ngjajshme me atë të Microsoft Windows e paraqitur në shembullin në vijim:

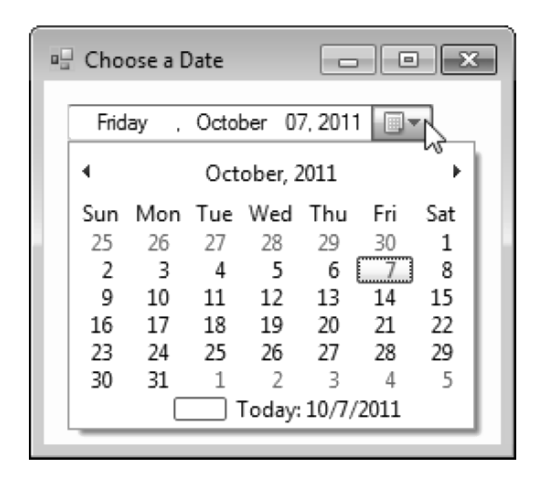

Fig. 3.6  $\parallel$  A date chooser control.

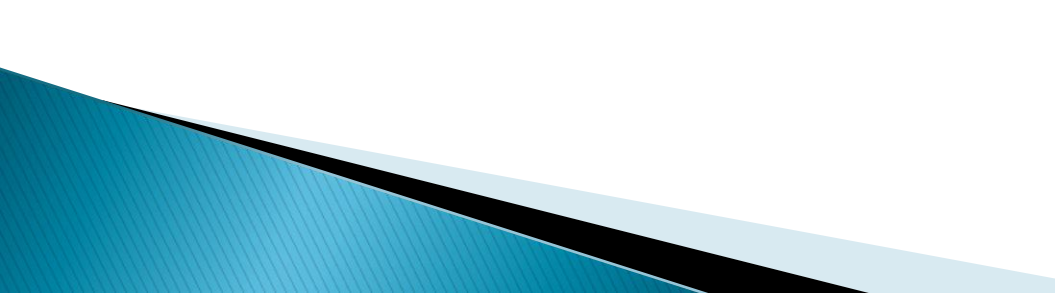

### **Input Type Datetime**

- **Tipi i inputit datetime i lejon përdoruesit që të jep** datën (viti, muaji, dita), orën (ora, minuti, sekondi) dhe zonën kohore në UTC (Universal Time Coordinated).
- Aktualisht shumica e shfletuesve inputin datetime e paraqesin si fushë tekstuale;

### **Input Type Datetime-local**

- ▶ Input tipi datetime-local i mundëson përdoruesit të jep datën dhe kohën në një komandë të vetme.
- Të dhënat jepen duke filluar nga viti, muaji, data, ora, minuti dhe sekonda.
- ▶ Shfletuesit Internet Explorer, Firefox dhe Safari këtë input e paraqesin në fushë tekstuale.
- Shfletuesi Opera paraqet datën dhe kohën në një komandë.

### **Input Type Email**

- ▶ Tipi i inputit email i mundëson përdoruesit të jep një email adresë apo një listë email adresash të ndara me presje (nëse janë specifikuar më shumë atribute).
- Tani, të gjithë shfletuesit paraqesin një fushë tekstuale.
- Nëse përdoruesi përdorë email adresë jo valide (psh. Teksti nuk i takon formatit të duhur) dhe klikon tastin SUBMIT, menjëherë përdoruesit i kërkohet që të jep email adresën e saktë i cili përkon me elementin Input (shembulli në vijim).
- ▶ HTML5 nuk kontollon nëse ekziston email adresa e dhënë nga përdoruesi por vetëm se ajo email adresë a është në formatin e kërkuar.

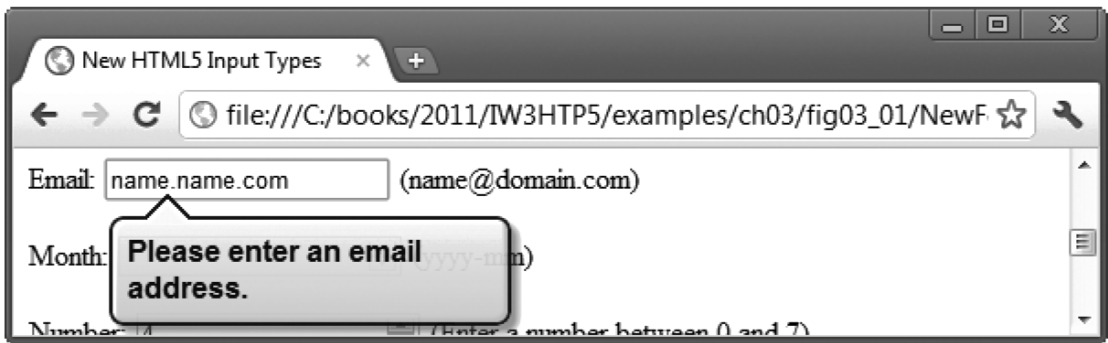

Fig. 3.7 | Validating an e-mail address in Chrome.

### **Placeholder**

#### *Atributi Placeholder*

- ▶ Atributi Placeholder lejon përdoruesin të vendos tekst në hapsirën tekstuale.
- Në përgjithësi, teksti Placeholder ka ngjyrë hiri të çelët dhe në shembullin më poshtë është paraqitur teksti në formatin të cilin duhet ti japë përdoruesi.
- ▶ Kur kursori është vendosur në hapsirën tekstuale, teksti Placeholder zhduket, dmth. Nuk pranohet edhe nëse përdoruesi klikon në tastin Submit (përveç nëse përdoruesi shkruan tekstin e njëjtë).

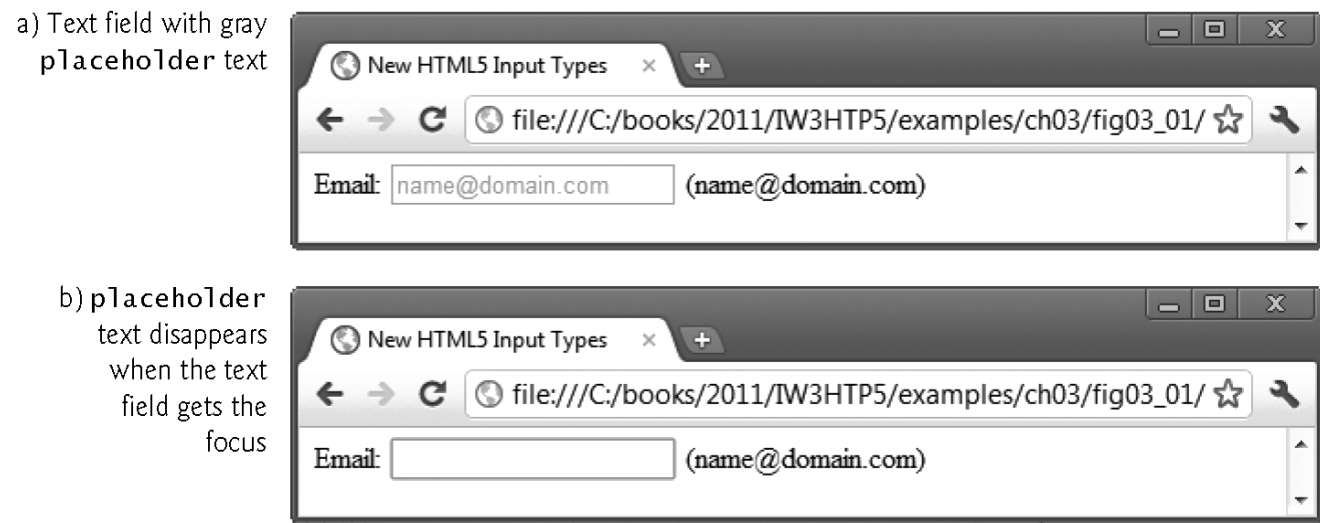

Fig. 3.8  $\parallel$  placeholder text disappears when the input element gets the focus.

### **Input Type Email**

▶ HTML5 përkrah tekstin Placeholder për vetëm këto 6 tipe inputesh: Text, search, url, tel, email and password.

#### *Atributi Required*

- Atributi Required detyron përdoruesin të jep një vlerë para se të parashtrohet formulari.
- ▶ Këtu mund të shtohet Required në ndonjërën nga tipet e inputeve.
- Në shembullin në vijim i kërkohet përdoruesit të jep një email adresë dhe një numër telefoni për të paraqitur formularin.

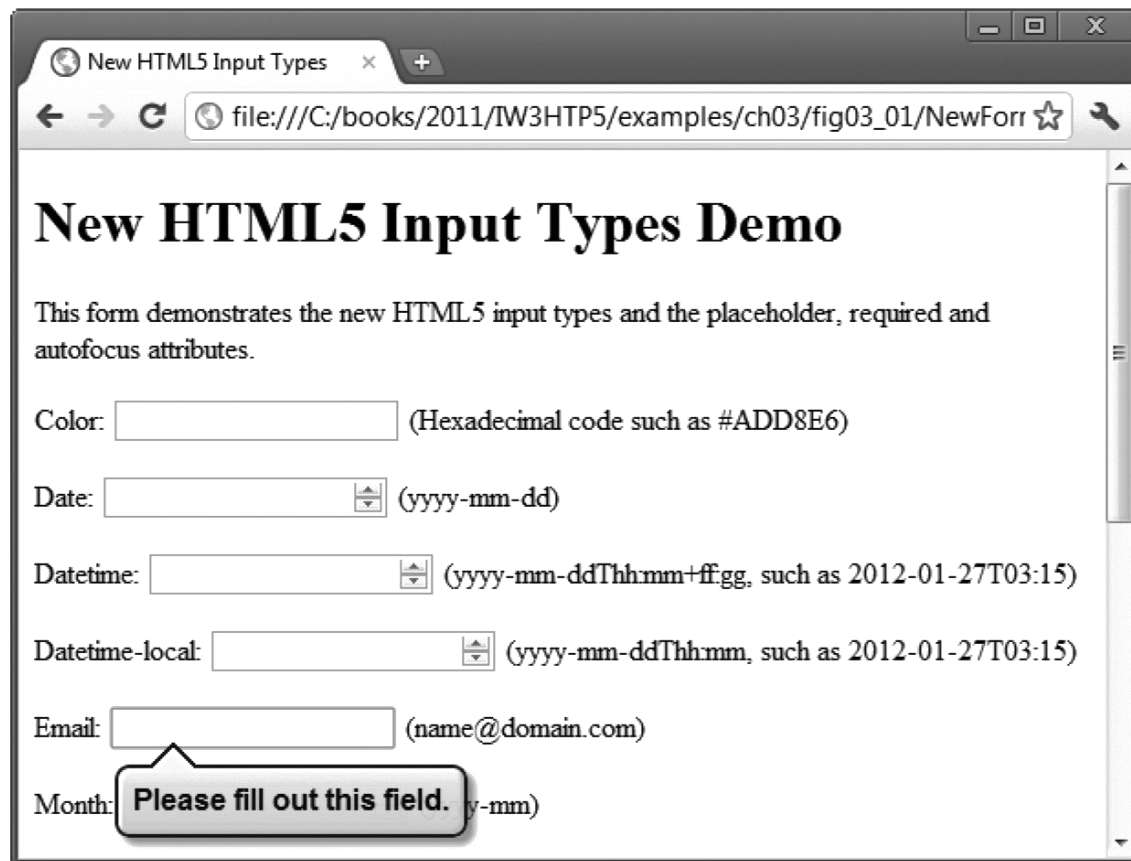

Fig.  $3.9$  | Demonstrating the required attribute in Chrome.

### **Input Type Month**

- ▶ Tipi i inputit Month i lejon përdoruesit të jep vitin dhe muajin në formatin yyyy-mm, për shembull: 2012-01.
- Nëse përdoruesi jep të dhëna në format jo të duhur (Psh. January 2012) dhe parashtron formularin menjëherë do të paraqitet një njoftim se është dhënë vlerë jo valide.

## **Input Type Number**

- Tipi i inputit Number i lejon përdoruesit të jep vlera numerike. Shfeltues të ndryshëm paraqesin një tastierë numerike për këtë tip të inputit.
- Internet Explorer, Firefox dhe Safari paraqesin një fushë tekstuale në të cilën përdoruesi mund të jep numra. Chrome dhe Opera japin një numër të përshtatshëm sipas rendit (spinner control).
- Atributi Min paraqet numrin minimum valid.
- Atributi Max paraqet numrin maximum valid.
- Atributi Step përcakton shtimin në të cilin numrat rriten.
- Atributi Value jep vlerën fillestare të paraqitur në formularë (shembulli në vijim).
- Spinner Control përfshinë vetëm numrat valid.
- Nëse përdoruesi tenton të jep vlerë jo valide duke shtypur në fushën tekstuale, paraqitet njoftimi se në Inputin Number përdoruesi duhet të jep vlerë valide.

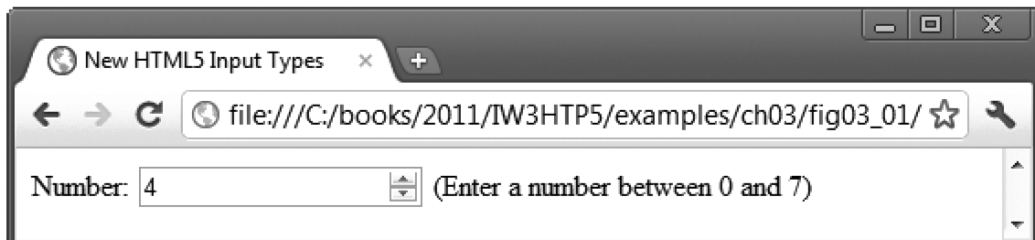

Fig. 3.10 | input type number with a value attribute of 4 as rendered in Chrome.

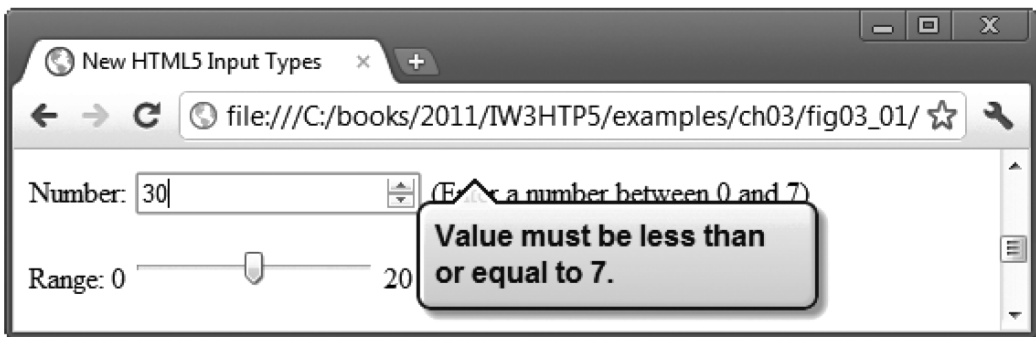

Fig.  $3.11$  | Chrome checking for a valid number.

### **Input Type Range**

- Tipi i inputit Range paraqitet si *slider control* (kontrollë rrëshqitëse) në Chrome, Safari dhe Opera (shembulli në vijim).
- Vendoset minimumi dhe maximumi si dhe specifikohet një vlerë.
- ▶ Inputi Range është në thelb vetë-validues kur caktohet nga shfletuesi si një slider control sepse përdoruesi këtë nuk mund ta bëjë jashtë kufijve të vlerave minimale dhe maksimale.

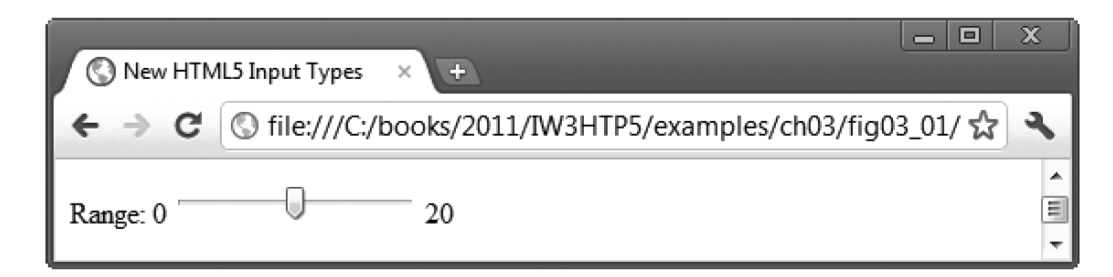

range slider with a value attribute of 10 as rendered in Fig. 3.12 Chrome.

### **Input Type Search**

 $\blacktriangleright$ 

- ▶ Tipi i inputit Search përmban hapsirën për kërkim.
- Ky input element funksionon njejtë sikurse inputi i tipit Text.
- ▶ Kur përdoruesi fillon të shkruajë në hapsirën Search, tek browserët Chrome dhe Safari paraqitet shenja X e cila mund të klikohet për të fshirë hapsirën (shembulli në vijim).

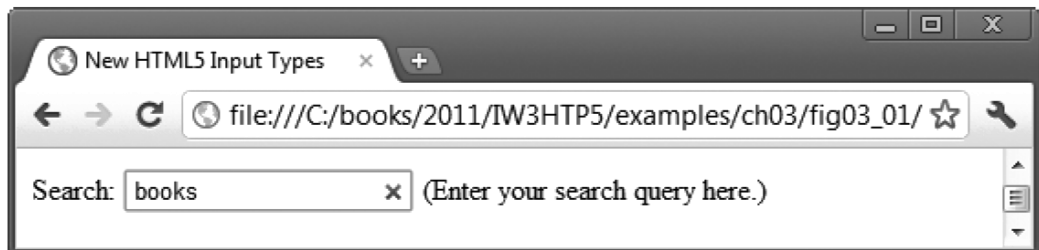

Fig. 3.13 | Entering a search query in Chrome.

# **Input Type Tel**

- Tipi i inputit Tel i lejon përdoruesit të jap numër telefoni apo mobili.
- Shfletuesit paraqesin një tastierë specifikepër dhënien e numrit të telefonit për këtë tip inputi.
- ▶ HTML5 nuk e vet validon tipin e inputit Tel.
- Për tu siguruar se përdoruesi ka shënuar numrin e telefonit në formatin e duhur në anën e djathtë është dhënë forma e cila tregon atë format, psh:
	- $\cdot$  (555) 555-5555
- Kur përdoruesi jep numër telefoni të gabueshëm do të paraqitet një njoftim i cili kërkon formatin e duhur duke fokusuar elemnetin e inputit Tel (shembulli në vijim).

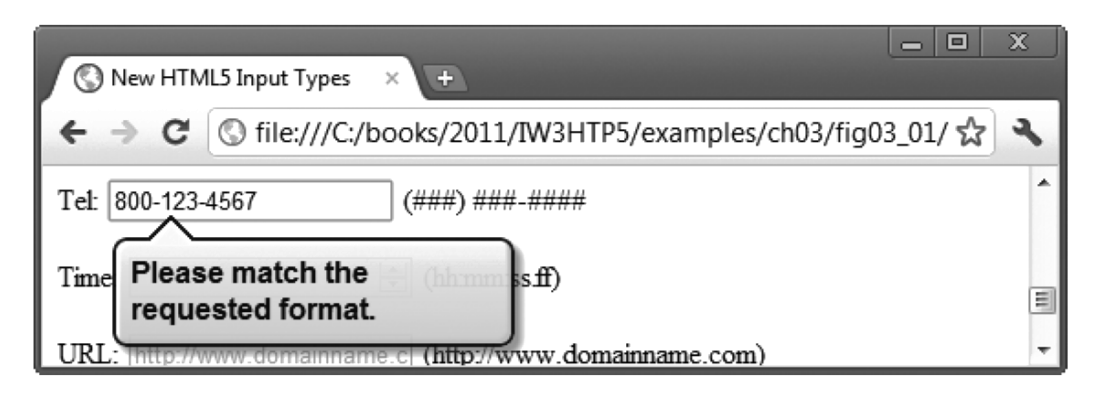

Fig. 3.14 | Validating a phone number using the pattern attribute in the tel input type.

### **Input Type Time**

- ▶ Tipi i inputit Time lejon përdoruesin të japë orën, minutën dhe sekondin (shembulli në vijim).
- HTML5 specifikon se koha duhet të ketë dy shifra që tregojnë orën pastaj shenja (:) dhe më pas dy shifra që tregojnë minutën.
- ▶ Si opsion mund të përfshihen gjithashtu edhe dy shifra për sekondë po ashtu pasuar me shenjën (:) (Elementi i inputit Time është dhënë në shembullin në vijim)

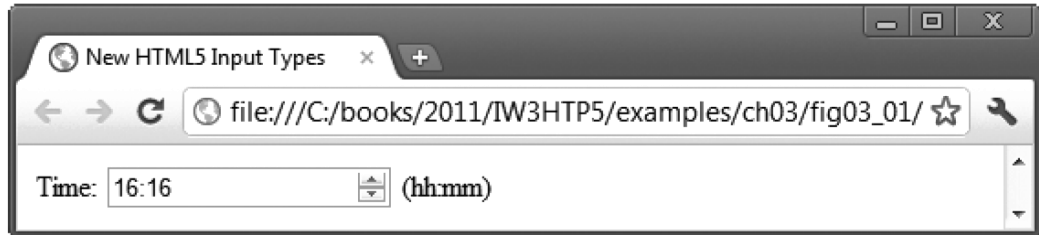

Fig. 3.15 | time input as rendered in Chrome.

# **Input Type Url**

- **Tipi i inputit Url i lejon përdoruesit për të vendosur** URL.
- Elementi është dhënë formë teksti dhe formati i duhur është: http://www.deitel.com.
- Nëse përdoruesi jep URL në formatin jo të duhur (psh. www.deitel.com apo www.deitelcom), URL nuk do të validohet (shembulli në vijim).
- ▶ HTML5 nuk e kontrollon se a është dhënë URL valide, por e validon nëse URL është dhënë në formatin e duhur.

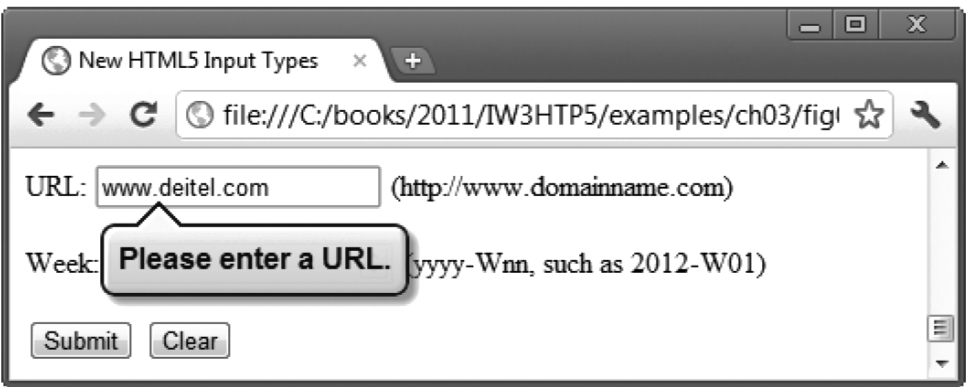

Fig. 3.16 | Validating a URL in Chrome.

### **Input Type Week**

- ▶ Tipi i inputit Week lejon përdoruesin që të zgjedhë vitin dhe javën në këtë format yyyy-Wnn, ku nn është nga 01 deri në 53, për shembull, 2012-W01 paraqet javën e parë të vitit 2012. Internet Explorer, Firefox dhe Safari e japin në hapsirë tekstuale.
- Shfletuesi Chrome e paraqet me kërkim lartë-poshtë.
- Shfeltuesi Opera paraqet javët me një shigjetë nga poshtë në të cilën me të klikuar na paraqitet kalendari prej muajit të tanishëm me javën që i korrespondon atij muaji të listuara në anën e majtë.

### Atributi Autocomplete dhe elementi **Datalist**

 Shembulli në vazhdim paraqet se si të përdoret Atributi i ri Autocomplete dhe elementi Datalist.

```
<!DOCTYPE html>
 \blacksquare\overline{2}\langle -1, -1 \rangle = Fig. 3.17: autocomplete.html -->
 \overline{\mathbf{3}}<!-- New HTML5 form autocomplete attribute and datalist element. -->
 \overline{\mathbf{4}}5
     \mathsf{thtm}]>
 6
         <head>
             \epsilonmeta charset="utf-8">
 \overline{I}<title>New HTML5 autocomplete Attribute and datalist Element</title>
 8
         \langle/head>
 910<body>
\blacksquare<hl>Autocomplete and Datalist Demo</hl>
\blacksquare<p>This form demonstrates the new HTML5 autocomplete attribute
13and the datalist element.
1415
             \langle/p>
16
17<!-- turn autocomplete on -->
18\epsilon <form method = "post" autocomplete = "on">
                 <p><label>First Name:
19
                     \langleinput type = "text" id = "firstName"
20
                         placeholder = "First name" \rightarrow (First name)
21
22
                     \langle/label>\langle/p>
```
Fig. 3.17 | New HTML5 form autocomplete attribute and datalist element. (Part  $1$  of  $6$ .)

```
<p><label>Last Name:
23
                  \tauinput type = "text" id = "lastName"
24
                      placeholder = "Last name" / (Last name)
25
26
                  \langle/label>\langle/p>
27<p><label>Email:
                  \tauinput type = "email" id = "email"
28
                      planeed den = "name@domain.com" \rightarrow (name@domain.com)
29
30
                  \langle/label>\langle/p>
               \langle p \rangle<label for = "txtList">Birth Month:
31\tauinput type = "text" id = "txtList"
32
                      placeholder = "Select a month" list = "months" /33
                  \alpha -datalist id = "months">
34
                      <option value = "January">
35
                      \leoption value = "February">
36
                      <option value = "March">
37
                      <option value = "April">
38
                      <option value = \text{"May"}39
                      \leoption value = "June">
40
                      <option value = "July">
41
                      <option value = "August">
42
43
                      <option value = "September">
                      <option value = "October"44
                      \leoption value = "November">
45
```
Fig. 3.17  $\parallel$  New HTML5 form autocomplete attribute and datalist element. (Part 2 of  $6$ .)

```
<option value = "December">
46
                     </datalist>
47
                 \langle/label>\langle/p>
48
                 \langle p \rangle -input type = "submit" value = "Submit" />
49
                     \langleinput type = "reset" value = "Clear" /></p>
50
             \langleform>
5152\langle /body>
53
     \langle/html>
```
Fig. 3.17 | New HTML5 form autocomplete attribute and datalist element. (Part 3 of 6.)

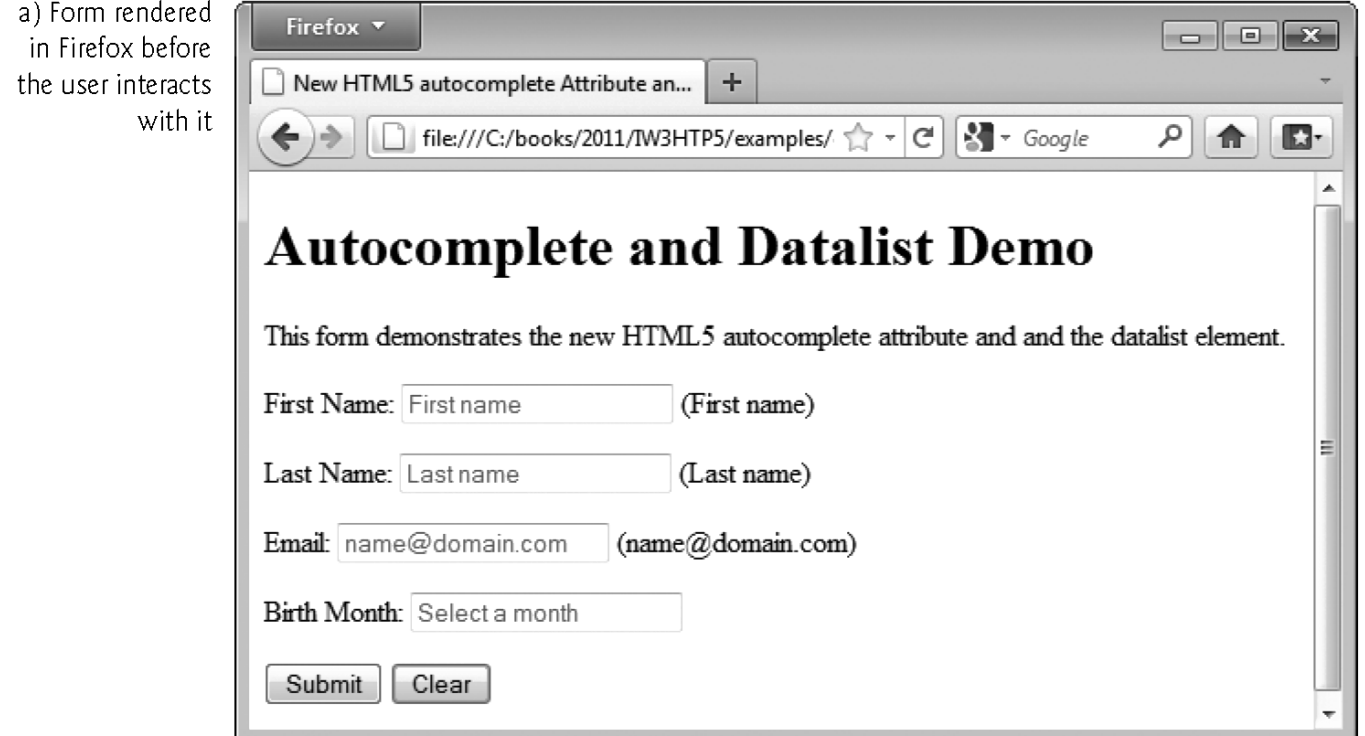

Fig. 3.17 | New HTML5 form autocomplete attribute and datalist element. (Part 4 of 6.)

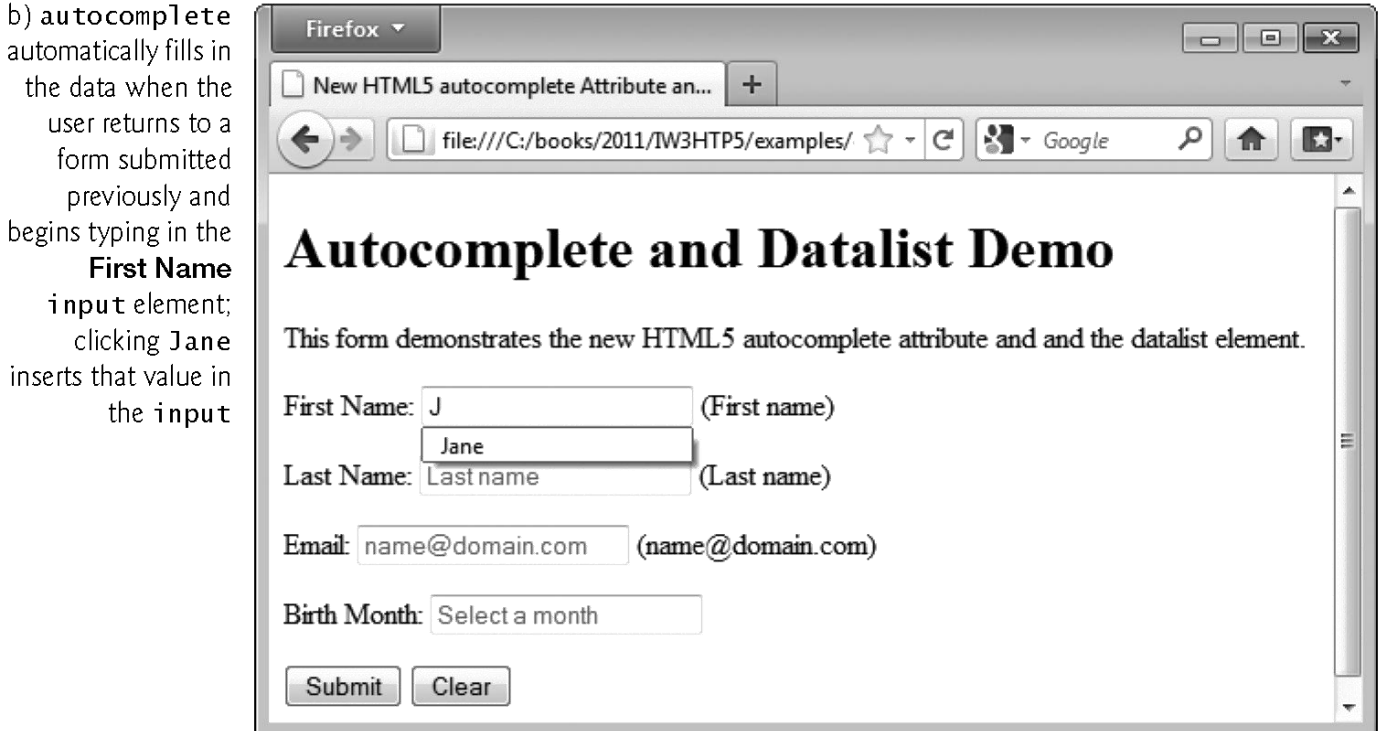

Fig. 3.17 | New HTML5 form autocomplete attribute and datalist element. (Part 5 of 6.)

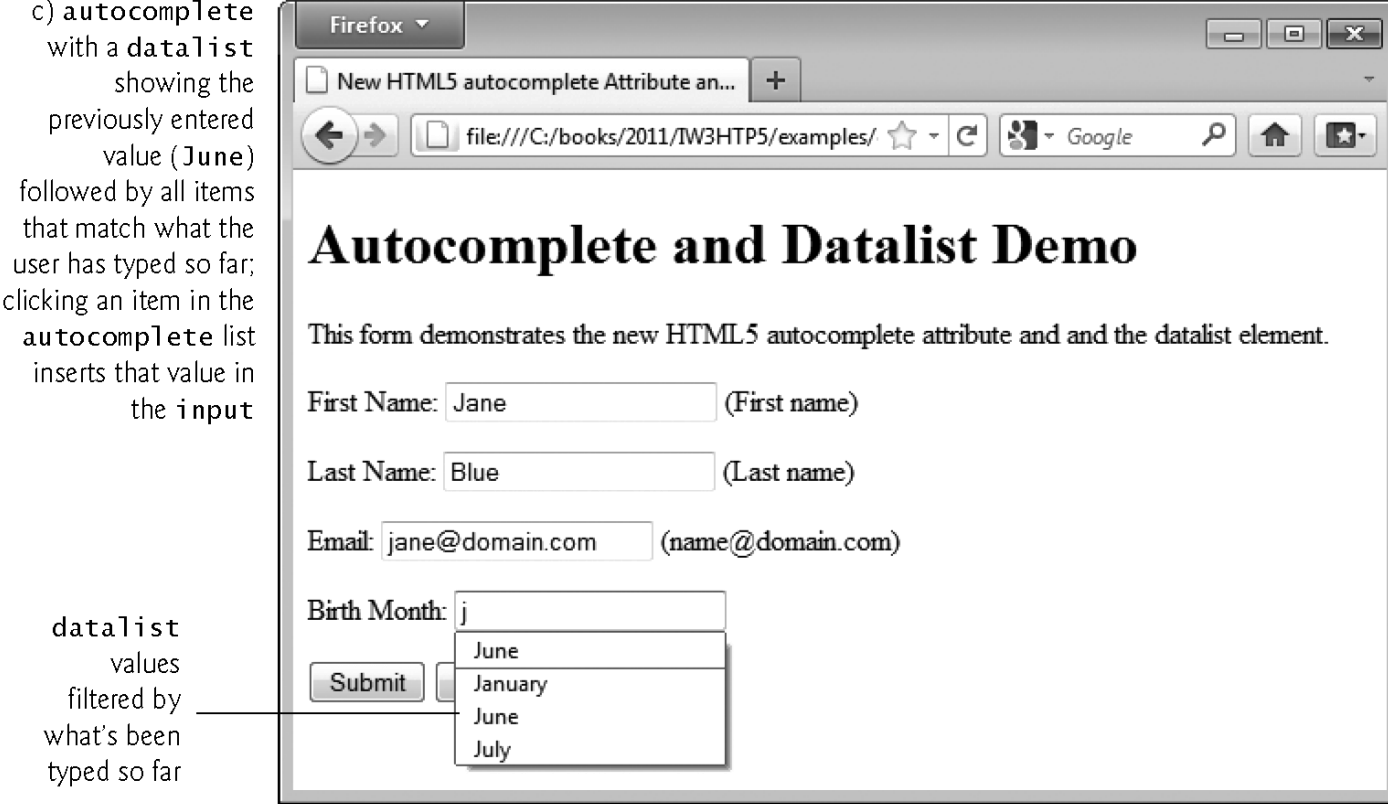

Fig. 3.17 | New HTML5 form autocomplete attribute and datalist element. (Part 6 of 6.)

### Atributi autocomplete

- ▶ Atributi Autocomplete mund të përdoret në tipet e inputeve të cilët automatikisht japin informatat e përdoruesit bazuar në inputet e mëparshme siç është emri, adresa apo email.
- Atributin autocomplete mund ta aktivizoni në të gjithë formularin apo vetëm për elemente specifike.
- Për shembull, në një formular porosie online Atributi Autocomplete mund të jetë i aktivizuar për emrin dhe adresën dhe i deaktivizuar për shkaqe sigurie për të dhënat e kredit kartës apo passwordin.

### Elementi Datalist

- ▶ Elementi Datalist paraqet meny rënëse për një element input tekst.
- ▶ Përkrahja e Datalist ndryshon nga shfletuesi.
- Në këtë shembull do të përdorim një elemnet Datalist për të siguruar muajin e lindjes së pëdoruesit.
- ▶ Nëse përdoret shfletuesi Opera apo Chrome, kur përdoruesi klikon në hapsirën teskstuale do të paraqitet lista me muajt e vitit. Nëse përdoruesi do të shtypë shkronjën "M" në hapsirën tekstuale lista e muajve do ti jep muajt Mars dhe Maj.

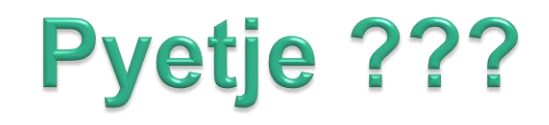